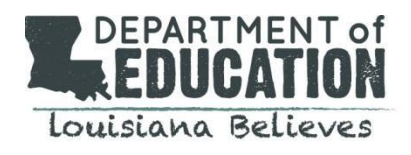

#### **Overview**

In May of 2022, the [EdLink](https://reports.edlink.la.gov/Dashboard/) 360 Workforce Dashboard was released making workforce data available to district and school leaders in real-time. The EdLink 360 workforce dashboard is a state data system provided at no cost to Louisiana public schools. EdLink 360 supports systems in making data-driven decisions when it comes to the recruitment and retention of teachers.

System and site leaders can use this document to obtain information regarding general information, support, and resources to assist in the implementation of [EdLink](https://reports.edlink.la.gov/Dashboard/) 360.

# **General Information about the Workforce Dashboard**

Users may gain access to the dashboard by reaching out to system security coordinators. The following pages are available in the current Educator Workforce dashboard:

- **Overview**: This page focuses on teacher certification data.
- **Teacher Departure/Mobility:** This page focuses on teacher mobility between sites, school systems, and those leaving Louisiana public and charter schools.
- **Compensation:** This page focuses on how educators are compensated, including salary, performance pay, and demand pay.
- **Workforce Appendix**: This is used to filter and export workforce data.
- **Mentor:** This page provides information on where residents are currently located and the name of the mentor supporting that resident.
- **● Vacancy:** This page provides information based on the current vacancies in each subject area as well as each grade level.

The historical data shown is based on End of Year (EOY) data that is frozen after EOY reporting closes.

#### **Support**

Monthly Calls and Newsletters

- EdLink 360 workforce support and updates are included in monthly calls and newsletters.
	- Believe & Prepare [Monthly](https://louisianabelieves.com/resources/library/school-system-planning-library/monthly-calls) Calls and [Newsletters](https://louisianabelieves.com/newsroom/newsletters)
	- LDOE Weekly [Newsletters](https://louisianabelieves.com/newsroom/newsletters)
	- [Teaching](https://louisianabelieves.com/resources/library/school-system-planning-library/monthly-calls) and Learning Monthly Call
	- Louisiana Principals [Newsletters](https://louisianabelieves.com/newsroom/newsletters)
- **Educator Workforce [Office](https://www.signupgenius.com/go/10c084eacae23a6f9c25-edlink360#/) Hours** 
	- Held once monthly at 9 am, dates are listed in jot [form](https://form.jotform.com/232225386237052)
	- You may sign up for a 15 minute call via jot [form](https://form.jotform.com/232225386237052)
	- Zoom links will be emailed after the signup process is completed

#### **Resources**

- EdLink 360 User Guide for [Leaders](https://docs.google.com/document/d/1h4gH3WXc8oQXT3ZnGzFvzb82P0iDlopN2tZujQQen2I/edit?usp=sharing) [/Technical](https://docs.google.com/document/d/1saAwNtaG4_n_4bXr2GZjC_01slEylxofXUVDyrAWmvU/edit#heading=h.gjdgxs) Guide
- Workforce Reporting: Welcome to EdLink 360 (accessing the [dashboard\)](https://louisianabelieves.com/docs/default-source/teaching/educator-workforce-reporting-june-2022-webinar---edlink-basics.pdf?sfvrsn=a7ef6218_2)
- Workforce Reporting: [Dashboard](https://louisianabelieves.com/docs/default-source/teaching/educator-workforce-reporting-july-2022-webinar---dashboard-usage.pdf?sfvrsn=a0ef6218_2) Best Practices (using the dashboard in your workflow)
- **Data [Manager](https://leads13.doe.louisiana.gov/lug/EdLink360/EdLink360.htm) Support Page**

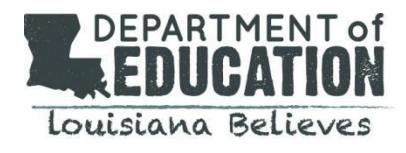

# **Frequently Asked Questions (FAQs)**

# I filled out the form my data manager sent to request access to EdLink 360, but I'm still not able to log in. What should **I do?**

Once access is requested to [EdLink](http://registration.edlink.la.gov) 360 via the registration portal, data managers must go into EdLink 360 and accept the user. Once this is completed, EdLink 360 will update overnight and access should be available the following day.

# **Who can view school and system data in EdLink 360?**

EdLink 360 permissions are granted by the security coordinator of the school system. Only employees who have been granted access will be able to see system and school data. System administrators are able to access system and site data while site administrators are able to access their site's information only. Users will not be able to access Personal Identifiable Information (PII) unless +PII access is added to the EdLink 360 user account. The department recommends that +PII access only be given to Human Resources or other personnel who need access to complete their daily tasks.

# **How do I view certification data for my employees?**

Staff Qualifications is the dashboard that includes teacher certification information; this dashboard works alongside the Workforce Dashboard to aid recruitment and retention efforts. The Staff Qualifications page contains expiration dates, so school and district leaders are able to determine the number of teachers in need of applying for certification renewal, teaching with expired licenses, or with a temporary certificate. It also displays which teachers are certified to teach in various content areas. The department has developed a how-to [document](https://docs.google.com/document/d/1uWV1pFH7f6jvBB8XpR7dVD305O9cRQeMz-pFq_-G0_0/edit#heading=h.eeqsqxl7ob1l) as a guide to navigate this dashboard.

#### **How can I view information that is not on a preloaded graph?**

The EdLink 360 Workforce Dashboard pulls information from the Workforce Appendix. The Appendix is available in the Workforce Dashboard. Clicking on the radial buttons will allow users to download the information to an Excel spreadsheet to create graphs with the information available.

# My data manager stated that information was uploaded today, but the data has not been updated in EdLink 360. How **can I update EdLink 360 to show the most recent data?**

EdLink 360 updates overnight, so information that is loaded will be available the next day.

#### How can I check to see if all my system's mentors and residents are in the data system to receive their stipend?

Using the Mentor page of the dashboard, users are able to see which mentors and residents have been uploaded to the EdLink 360 Workforce Dashboard to ensure that stipends will be received for their services. EdLink 360 updates overnight, so once the information is entered, the information will show in the dashboard the next day.

EdLink 360 questions can be emailed to systemsupport@la.gov.